# CurryBrowser: A Generic Analysis Environment for Curry Programs\*

Michael Hanus

Institut für Informatik, Christian-Albrechts-Universität Kiel D-24098 Kiel, Germany mh@informatik.uni-kiel.de

Abstract. We present CurryBrowser, a generic analysis environment for the declarative multi-paradigm language Curry. CurryBrowser supports browsing through the program code of an application written in Curry, i.e., the main module and all directly or indirectly imported modules. Each module can be shown in different formats (e.g., source code, interface, intermediate code) and, inside each module, various properties of functions defined in this module can be analyzed. In order to support the integration of various program analyses, CurryBrowser has a generic interface to connect local and global analyses implemented in Curry. CurryBrowser is completely implemented in Curry using libraries for GUI programming and meta-programming.

#### 1 Overview

CurryBrowser is intended as a tool to support the analysis of declarative programs. It can be used to browse through an implementation written in the declarative multi-paradigm language Curry [11, 17], analyze properties of individual or all functions defined in a module, or visualize dependencies between modules or functions. It can be also used as a testbed for program analyses (the analyses of functional logic programs is still ongoing research) since it supports the easy integration of new program analyses by a generic interface. The implementation of CurryBrowser is based on an intermediate language to which functional, logic, and also integrated functional logic programs can be compiled (e.g., see [3, 5, 19]). Thus, it is also adaptable to other declarative languages.

To get an impression of the use of CurryBrowser, Figure 1 shows a snapshot of its use on a particular application (here: the implementation of CurryBrowser). The upper list box in the left column shows the modules and their imports in order to browse through the modules of an application. Similarly to directory browsers, the list of imported modules of a module can be opened or closed by

<sup>?</sup> A preliminary version of this paper appeared in the Proceedings of the International Workshop on Curry and Functional Logic Programming (WCFLP 2005), ACM Press, pp. 43-48, 2005. This work has been partially supported by the German Research Council (DFG) under grant Ha 2457/5-1 and the NSF under grant CCR-0218224.

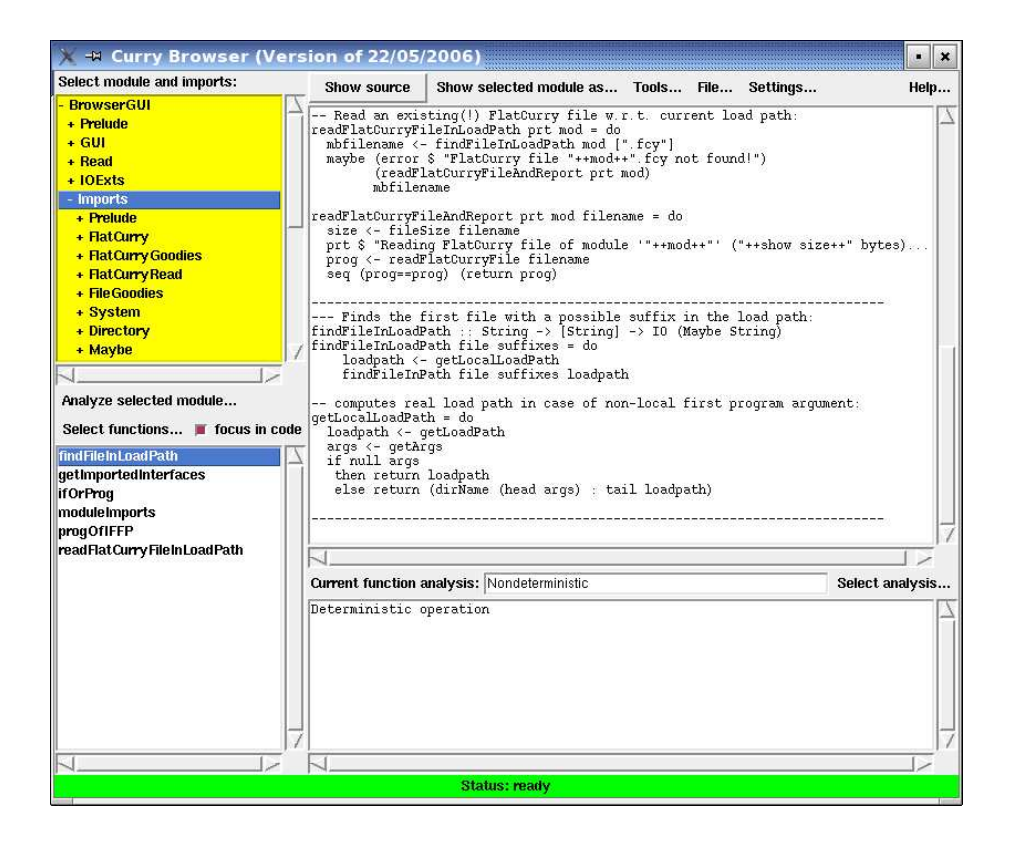

Fig. 1. The main window of CurryBrowser

clicking. After selecting a module in the list of modules, its source code, interface, or various other formats of the module can be shown in the main (right) text area. For instance, one can show pretty-printed versions of the intermediate flat programs (see below) in order to see how local function definitions are translated by lambda lifting [20] or pattern matching is translated into case expressions [11, 24]. Since Curry is a language with parametric polymorphism and type inference, programmers often omit the type signatures when defining functions. Therefore, one can also view (and store) the selected module as source code where missing type signatures are added.

Below the list box for selecting modules, there is a menu ("Analyze selected module") to analyze all functions of the currently selected module at once. This is useful to spot some functions of a module that could be problematic in some application contexts, like functions that are impure (i.e., the result depends on the evaluation time) or partially defined (i.e., not evaluable on all ground terms). If such an analysis is selected, the names of all functions are shown in the lower list box of the left column (the "function list") with prefixes indicating the properties of the individual functions.

The function list box can be also filled with functions via the menu "Select functions". For instance, all functions or only the exported functions defined in the currently selected module can be shown there, or all functions from different modules that are directly or indirectly called from a currently selected function. This list box is central to focus on a function in the source code of some module or to analyze some function, i.e., showing their properties. In order to focus on a function, it is sufficient to check the "focus on code" button. To analyze an individually selected function, one can select an analysis from the list of available program analyses (through the menu "Select analysis", see also Figure 3). In this case, the analysis results are either shown in the text box below the main text area or visualized by separate tools, e.g., by a graph drawing tool for visualizing call graphs. Some analyses are local, i.e., they need only to consider the local definition of this function (e.g., "Calls directly," "Overlapping rules," "Pattern completeness", see Section 4), where other analyses are global, i.e., they consider the definitions of all functions directly or indirectly called by this function (e.g., "Depends on," "Solution complete," "Set-valued"). Finally, there are a few additional tools integrated into CurryBrowser, for instance, to visualize the import relation between all modules as a dependency graph. These tools are available through the "Tools" menu.

In the next section, we review some features of Curry in order to show some details of the implementation of CurryBrowser in Section 3. The currently available analyses and tools are sketched in Section 4 before we conclude in Section 5.

### 2 Curry Programs

Since CurryBrowser is implemented in Curry and intended to be applied to Curry programs, we review in this section some aspects of Curry programs that are necessary to understand the functionality and implementation of our programming environment. More details about Curry's computation model and a complete description of all language features can be found in [11, 17].

Curry is a declarative multi-paradigm language combining in a seamless way features from functional, logic, and concurrent programming and supports programming-in-the-large with specific features (types, modules, encapsulated search). From a syntactic point of view, a Curry program is a functional program extended by the possible inclusion of free (logic) variables in conditions and right-hand sides of defining rules. Curry has a Haskell-like syntax [22], i.e., (type) variables and function names usually start with lowercase letters and the names of type and data constructors start with an uppercase letter. The application of a function f to an argument e is denoted by juxtaposition ("f  $e$ ").

A Curry program consists of the definition of functions and the data types on which the functions operate. Functions are defined by conditional equations with constraints in the conditions. They are evaluated lazily and can be called with partially instantiated arguments.

Example 1. The following program defines the types of Boolean values and polymorphic lists and functions to concatenate lists and to compute the last element of a list:

```
data_{Bool} = True | False
data List a = \begin{bmatrix} 1 \\ 1 \end{bmatrix} a : List a
conc :: [a] -> [a] -> [a]
conc [] ys = ys
conc (x:xs) ys = x : const xs ys
last xs | conc ys [x] = := xs = x where x, ys free
```
The data type declarations define True and False as the Boolean constants and [] (empty list) and : (non-empty list) as the constructors for polymorphic lists (a is a type variable ranging over all types and the type "List a" is usually written as [a] for conformity with Haskell). The (optional) type declaration ("::") of the function conc specifies that conc takes two lists as input and produces an output list, where all list elements are of the same (unspecified) type.<sup>1</sup>

The operational semantics of Curry [1, 11] is a conservative extension of lazy functional programming (if free variables do not occur in the program or the initial goal) and (concurrent) logic programming. To describe this semantics, compile programs, or implement analyzers and similar tools, an intermediate representation of Curry programs has been shown to be useful. Programs of this intermediate language, also called flat programs, contain a single rule for each function where the pattern matching strategy is represented by case/or expressions. The basic structure of flat programs is defined as follows:<sup>2</sup>

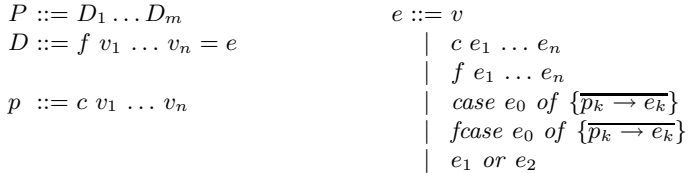

A program  $P$  consists of a sequence of function definitions  $D$  with pairwise different variables in the left-hand sides. The right-hand sides are expressions e composed by variables, constructor and function calls, case expressions, and disjunctions. A case expression has the form  $(f)$ case e of  $\{c_1 \overline{x_{n_1}} \rightarrow e_1, \ldots, c_k \overline{x_{n_k}} \rightarrow$  $e_k$ , where e is an expression,  $c_1, \ldots, c_k$  are different constructors of the type of e, and  $e_1, \ldots, e_k$  are expressions. The *pattern variables*  $\overline{x_{n_i}}$  are local variables which occur only in the corresponding subexpression  $e_i$ . The difference between case and fcase shows up when the argument e is a free variable: case suspends (which corresponds to residuation) whereas  $fcase$  nondeterministically binds this variable to the pattern in a branch of the case expression (which corresponds to narrowing).

<sup>&</sup>lt;sup>1</sup> Curry uses curried function types where  $\alpha$ -> $\beta$  denotes the type of all functions mapping elements of type  $\alpha$  into elements of type  $\beta$ .

 $\frac{2}{k} \overline{a_k}$  denotes a sequence of objects  $o_1, \ldots, o_k$ .

The PAKCS implementation of Curry [14] provides a library for metaprogramming which contains the data types for representing flat programs (i.e., the data types and functions defined in a module) and an I/O action for reading a module and translating its contents into the corresponding data term. For instance, a module of a Curry program is represented as an expression of type

data Prog = Prog String [String] [TypeDecl] [FuncDecl] [OpDecl]

where the arguments of the data constructor Prog are the module name, the names of all imported modules, the list of all type, function, and infix operator declarations. Furthermore, a function declaration is represented as

data FuncDecl = Func QName Int Visibility TypeExpr Rule

where the arguments are the qualified name (i.e., a pair of module and function name), arity, visibility (Public or Private), type, and rule (of the form "Rule *arguments expr*") of the function. The remaining data type declarations for representing Curry programs are similar but we omit them for brevity.

# 3 Implementation

CurryBrowser is implemented in Curry using libraries for GUI programming [13] and meta-programming sketched above. In order to ensure a fast startup time, only the interface files of all modules (they have the same structure as flat programs but contain only the type signatures of exported functions and data types) are read at the beginning. This information is sufficient to show the import structure of all modules in the initial main window. Complete flat programs are only read as demanded by the analyses.

As discussed in Section 1, CurryBrowser offers a generic interface to integrate various analysis tools for declarative programs. Since flat programs are an appropriate abstraction level for implementing such tools [8, 15, 16], this interface is based on them. To be more concrete, CurryBrowser provides the following type definition to connect program analyzers (where a is the type of the analysis result):

```
data FunctionAnalysis a =
    LocalAnalysis (FuncDecl -> a)
   | LocalDataAnalysis ([TypeDecl] -> FuncDecl -> a)
   | GlobalAnalysis ([FuncDecl] -> [(QName,a)])
   | GlobalDataAnalysis ([TypeDecl] -> [FuncDecl] -> [(QName,a)])
```
A local analysis associates results to single function definitions (e.g., "Calls directly"), a local data analysis requires in addition the type declarations (e.g., "Pattern completeness"), and global analyses require all defined functions and yield lists containing for each function name (QName) an associated result. Thanks to laziness, the results for all functions are not computed at once but only as demanded by the user.

As a simple example, consider the "Overlapping rules" analysis. This analysis is intended to indicate whether a function is defined by rules with overlapping left-hand sides. Although this analysis is simple, it is interesting since functions (sometimes accidentally) defined by overlapping rules might cause nondeterministic evaluations even for ground expressions. This property can be easily spotted in the flat representation of Curry programs as an occurrence of a disjunction  $(or)$  in the right-hand side of the rule defining this function. Thus, the analysis is a local one that can be implemented as follows:

isOverlappingFunction :: FuncDecl -> Bool isOverlappingFunction (Func  $_$   $_$   $_$   $_$   $_$   $_$   $_$  (Rule  $_$  e)) = orInExpr e

where the operation  $\sigma$ **InExpr** checks for occurrences of disjunctions in an expression.

For the simple addition of new analyzers, the implementation of Curry-Browser has a configuration module containing definitions of the currently available tools. For instance, it contains a constant functionAnalyses of type

functionAnalyses :: [(String, FunctionAnalysis AnalysisResult)]

where each element in this list consists of the name and the operation implementing the analysis. The result type of a concrete function analysis indicates the way the result is handled inside CurryBrowser. Currently, this type is defined as

```
data AnalysisResult = MsgResult String
                   | ActionResult (IO ())
```
Thus, the analysis result is a string to be shown inside the CurryBrowser interface or an I/O action to visualize the result via an external tool (e.g., a graph drawing tool). Thus, to test a new analysis by integrating it into CurryBrowser, one has to connect its implementation by adding a new element to the list functionAnalyses and recompile the system. Then, the CurryBrowser environment provides the analysis with the appropriate data whenever the user selects the analysis.

Note that the possible result types of analyses to be integrated into Curry-Browser are fixed<sup>3</sup> since the implementation needs to know what to do with the analysis result. Therefore, the current implementation supports

– string results that are shown inside the main window, or

– I/O actions that calls some external tool for visualization.

For instance, to show the dependency graph of a function, the corresponding global analysis computes a graph structure and calls an external program, the DOT graph drawing tool<sup>4</sup>, to visualize this graph structure (see Figure 2 for an example). Since the main GUI of CurryBrowser is executed in the I/O monad, the event handlers that implement reactions to user events are I/O actions [13]. Thus, analyses with a result type IO () can be executed by the event handlers

<sup>3</sup> The possible analysis results might be extended in future version of CurryBrowser. For instance, one could map complex analysis results into a source code transformation that is shown in the code widget.

 $<sup>4</sup>$  http://www.graphviz.org/</sup>

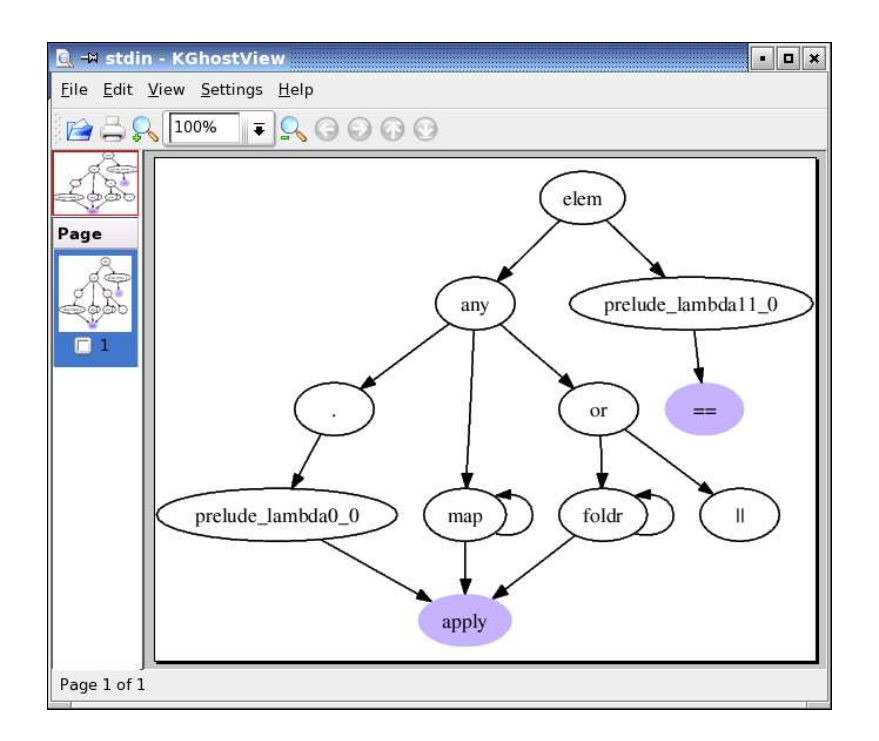

Fig. 2. Visualization of the dependency graph of the prelude function elem

responsible for analyzing programs. In order to avoid the crash of the Curry-Browser environment if some analyses fails with run-time errors, the execution of an analyses is wrapped into an exception handler.

The restriction to a fixed set of analysis result types requires the transformation of arbitrary program analyses when they are integrated into CurryBrowser. For instance, the "Overlapping rules" analysis sketched above delivers Boolean results that must be converted into appropriate strings shown to the user. For this purpose, one can define a simple conversion operation to show the result of the overlapping analysis:

```
showOverlap :: Bool -> String
showOverlap True = "Overlapping"
showOverlap False = "Not Overlapping"
```
In order to support a simple conversion of arbitrary analyses into the analyses with string results as required by the interface of CurryBrowser, the implementation of CurryBrowser contains the following conversion operation:

```
showWithMsg :: FunctionAnalysis a
               -> (a->String)
               -> FunctionAnalysis AnalysisResult
```

```
showWithMsg (LocalAnalysis ana) showresult =
 LocalAnalysis (\forall f \rightarrow MsgResult (showresult (ana f)))showWithMsg (LocalDataAnalysis ana) showresult =
 LocalDataAnalysis (\tds f -> MsgResult (showresult(ana tds f)))
showWithMsg (GlobalAnalysis ana) ...
showWithMsg (GlobalDataAnalysis ana) ...
```
Based on this conversion operation (which is also defined as an infix operator), it is easy to integrate an analysis like isOverlappingFunction into CurryBrowser by adding an element to the configuration list functionAnalyses as follows:

```
functionAnalyses =
 [...,
  ("Overlapping rules",
  LocalAnalysis isOverlappingFunction
                            'showWithMsg' showOverlap),
```
...]

Similarly to the list constant functionAnalyses, the configuration module of CurryBrowser contains two further list constants that specify the available analyses:

- a list constant allFunctionAnalyses that contains analyses that are applied to all functions of the selected module (e.g., applying the analysis "Pattern completeness" to all functions of a module is useful to spot those functions with incomplete pattern definitions): the results of these analyses are shown as prefixes in the column showing the list of all functions of the currently selected module;
- a list constant moduleAnalyses that contains analyses that are applied to complete modules (e.g., to generate the interface, the flat representation of a module, or a source code representation where missing type signatures are added); similarly to a function analysis, the result of a module analysis is either a (program) text to be shown in the main window or an I/O action that visualizes the result by an external tool.

Thus, it is fairly easy to integrate existing tools (implemented in Curry) into CurryBrowser.

# 4 Available Analyses and Tools

This section shortly surveys the analyses and tools that are currently available in CurryBrowser (see Figure 3). Due to the simple integration of further analyses and tools, this set is likely to be extended in future releases of CurryBrowser.

In the flat representation of Curry (see Section 2), pattern matching is made explicit by case expressions and disjunctions, and local definitions are "globalized" by lambda lifting [20]. Although it is possible to deal with local definitions at run time (e.g., [6]), lambda lifting is useful to simplify the operational model [1] of Curry programs and, thus, often used in implementations of functional logic

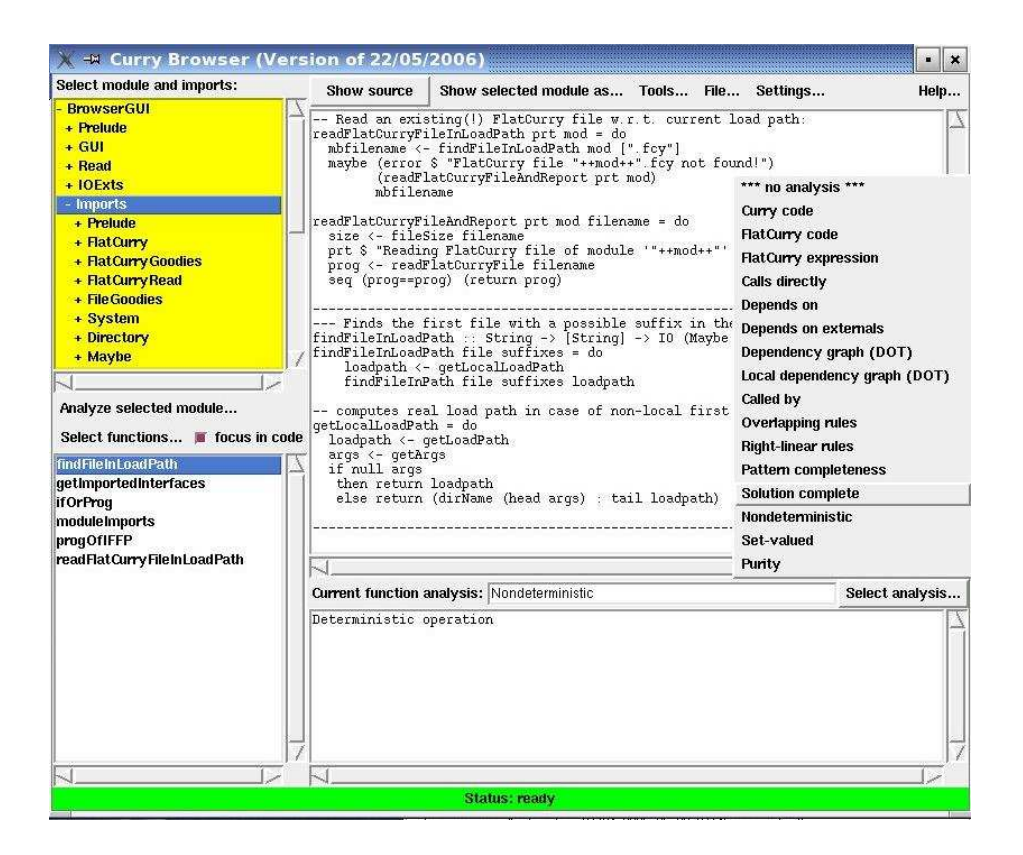

Fig. 3. Selection of a function analysis

languages (e.g., [3, 5, 21]. Thus, it is sometimes interesting to show the effect of these transformations performed by the front end of a Curry implementation. For this purpose, CurryBrowser can show the flat representation of each function or module as well as a source-like representation where case expressions and disjunctions are translated back into pattern-based definitions but local definitions are kept globalized to get an impression of the program usually passed to a back end. Furthermore, the following analyses are available for individual functions:

- Calls directly (local analysis): Shows all functions that are directly called by this function.
- Depends on (global analysis): Shows all functions that might be directly or indirectly called in the rules defining this function.
- Dependency graph (global analysis): Shows the dependency graph of the selected function. This is a combination as well as a graphical visualization of Calls directly and Depends on, i.e., an arc is drawn from each function symbol to all functions directly called in the rules defining this function and

all reachable function nodes are included in the graph (see Figure 2 for an example).

- Local dependency graph (global analysis): Shows the dependency graph of the selected function restricted to all rules occurring in the current module. This is useful for complex functions, e.g., depending on other non-trivial library functions, where the complete dependency graph becomes unreadable due to its size.
- Called by (global analysis): Shows the list of all functions in the current module that call this function in their defining rules.
- Overlapping rules (local analysis): Shows whether the function is defined by overlapping rules (which might cause nondeterministic evaluations even for ground expressions). This is interesting for logic programming but might be also useful for purely functional programs.
- Right-linear rules (local analysis): Shows whether the function is defined by right-linear rules, i.e., rules where each variable has at most one occurrence in the right-hand side.
- Right-linearity (global analysis): Shows whether the function is defined by right-linear rules and depends only on functions defined by right-linear rules. This information is useful for some program optimizations (e.g., [4]).
- Pattern completeness (local data analysis): Shows whether the pattern matching is exhaustive, i.e., if the function is reducible on any combination of (well-typed) ground constructor argument terms.
- Totally defined (global data analysis): Shows whether the function is totally defined, i.e., if the function evaluates to a value for any combination of (welltyped) ground constructor argument terms. This is the case if it directly or indirectly depends only on operations that are pattern complete.
- Solution completeness (global analysis): Shows whether the function is operationally complete, i.e., if it is ensured that the execution of the function does not suspend for any arguments.
- Nondeterministic (global analysis): Shows whether the function is possibly nondeterministic, i.e., if it directly or indirectly depends on an operation defined by overlapping rules so that it might deliver (nondeterministically) two values for the same ground constructor arguments.
- Set-valued (global analysis): Shows whether the function is possibly setvalued, i.e., if it directly or indirectly depends on an operation defined by overlapping rules or rules containing extra variables (variables occurring in the right-hand side but not in the left-hand side) so that an application to some ground constructor arguments is equal to a set of more than one value. For instance, the prelude function unknown defined by

unknown =  $x$  where  $x$  free

is set-valued but not nondeterministic: the evaluation of unknown is deterministic (and yields a fresh logic variable) but, from a semantical point of view, it is set-valued since it denotes any possible value.

Purity (global analysis): Shows whether the function is pure (referentially transparent), i.e., if it is ensured that it delivers always the same values

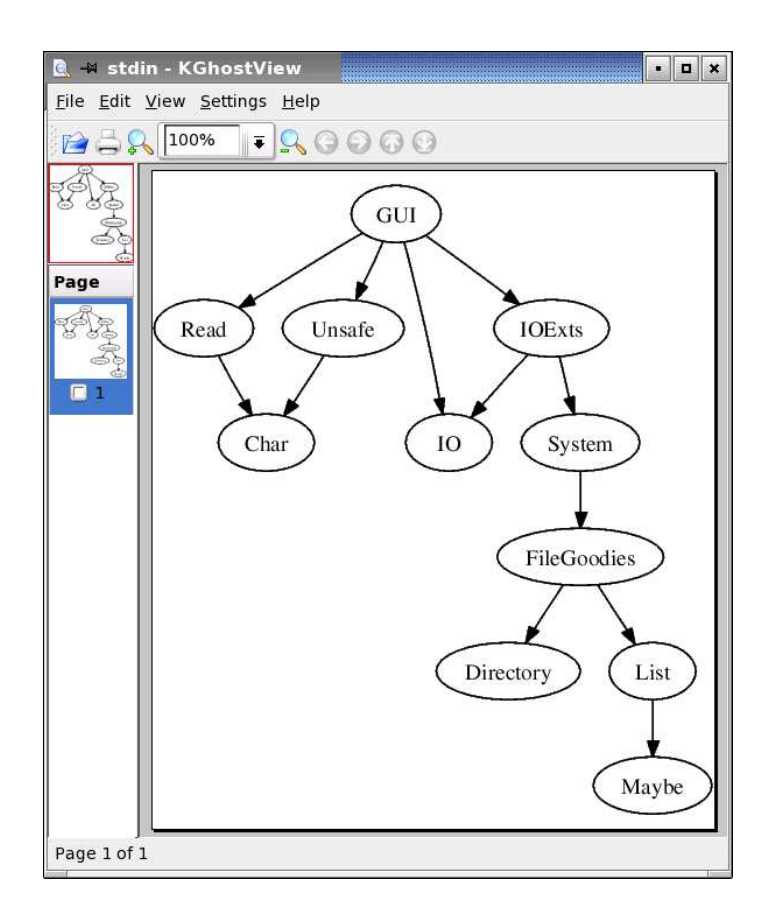

Fig. 4. Module dependency graph of the library GUI used in the CurryBrowser implementation (visualized by CurryBrowser)

for the same ground constructor arguments at each time and all schedulings of the evaluation. This might not be the case if committed choice or sending via ports is executed during its evaluation [12].

Finally, there are also useful tools to process complete modules or collections of modules. For instance, beyond showing the source code, interface, and flat representation of a module, one can also show a version of the source code where type signatures are added to functions where the programmer has omitted them.

To get more information about the import structure between modules, one can show all modules directly imported by the current one together with their exported functions that are accessed in the current module. This is useful to spot superfluously imported modules. Finally, one can also visualize the entire import relation between all modules of the currently loaded application as a module dependency graph (see Figure 4 for an example).

### 5 Conclusions

We have presented CurryBrowser, a generic analysis environment for Curry programs. CurryBrowser supports browsing through the modules of an application and offers a wide range of analysis tools in an integrated manner. The currently available set of analyses and tools can be easily extended due to the generic interface offered by the implementation of CurryBrowser.

The mostly related system (and, in some sense, its predecessor) is CIDER [15], an environment to analyze single Curry modules. In contrast to CIDER, CurryBrowser can be applied to complete applications consisting of several modules and supports the browsing through the module structure. Furthermore, CurryBrowser provides a better structure to integrate analyzers: CIDER assumes that every analysis takes the complete program as input, whereas CurryBrowser distinguishes between different kinds of analyses (local, global, data-dependent) and provides them with the appropriate information from the modules and functions selected by the user.

Another related system is  $\mathcal{IDE}$  [10], a graphical development environment for the functional logic languages Toy and Curry.  $\mathcal{IDE}$  supports the writing of programs in a standard text editor window and the compilation and execution of programs. However,  $\mathcal{IDE}$  does not offer further tools, e.g., for program analysis. This is in contrast to the Ciao Preprocessor (CiaoPP) [18], a tool integrating sophisticated program analyses with validation and transformation methods for logic programs. The emphasis of CiaoPP is the use of program analyses to manipulate logic programs rather than a graphical programming environment supporting an easy way to browse through programs, as in CurryBrowser.

CurryBrowser is completely implemented in Curry. The advanced programming techniques offered by Curry (e.g., higher-order functions, demand-driven evaluation, meta-programming, high-level abstractions with logic variables for GUI programming [13]) has supported the fast and maintainable implementation of this environment. The size of the complete implementation of CurryBrowser is approximately 1400 lines of Curry code. This includes the implementation of the graphical user interface and all currently available analyses and tools. In addition, the total size of all imported system libraries is approximately 2500 lines of Curry code. These numbers provide an indication of the advantages obtained by the use of declarative high-level programming languages for the implementation of complex systems. The implementation of CurryBrowser is freely available with the latest distribution of PAKCS [14] where it has been integrated for easy use.

For future work, it is interesting to integrate further tools into CurryBrowser, like tools for program transformation (e.g., partial evaluation [2], refactoring [23]), program observation [7], tracing [9], in order to obtain a comprehensive programming environment.

## References

- 1. E. Albert, M. Hanus, F. Huch, J. Oliver, and G. Vidal. Operational Semantics for Declarative Multi-Paradigm Languages. Journal of Symbolic Computation, Vol. 40, No. 1, pp. 795–829, 2005.
- 2. E. Albert, M. Hanus, and G. Vidal. A Practical Partial Evaluator for a Multi-Paradigm Declarative Language. Journal of Functional and Logic Programming, Vol. 2002, No. 1, 2002.
- 3. S. Antoy and M. Hanus. Compiling Multi-Paradigm Declarative Programs into Prolog. In Proc. International Workshop on Frontiers of Combining Systems (Fro-CoS'2000), pp. 171–185. Springer LNCS 1794, 2000.
- 4. S. Antoy and M. Hanus. Declarative Programming with Function Patterns. In Proceedings of the International Symposium on Logic-based Program Synthesis and Transformation (LOPSTR'05), pp. 6–22. Springer LNCS 3901, 2005.
- 5. S. Antoy, M. Hanus, B. Massey, and F. Steiner. An Implementation of Narrowing Strategies. In Proc. of the 3rd International ACM SIGPLAN Conference on Principles and Practice of Declarative Programming (PPDP 2001), pp. 207–217. ACM Press, 2001.
- 6. S. Antoy and S. Johnson. Formalization and Abstract Implementation of Rewriting with Nested Rules. In Proceedings of the 6th ACM SIGPLAN International Conference on Principles and Practice of Declarative Programming (PPDP'04), pp. 144–154. ACM Press, 2004.
- 7. B. Braßel, O. Chitil, M. Hanus, and F. Huch. Observing Functional Logic Computations. In Proc. of the Sixth International Symposium on Practical Aspects of Declarative Languages (PADL'04), pp. 193–208. Springer LNCS 3057, 2004.
- 8. B. Braßel and M. Hanus. Nondeterminism Analysis of Functional Logic Programs. In Proceedings of the International Conference on Logic Programming (ICLP 2005), pp. 265–279. Springer LNCS 3668, 2005.
- 9. B. Braßel, M. Hanus, F. Huch, and G. Vidal. A Semantics for Tracing Declarative Multi-Paradigm Programs. In Proceedings of the 6th ACM SIGPLAN International Conference on Principles and Practice of Declarative Programming (PPDP'04), pp. 179–190. ACM Press, 2004.
- 10. J. de Dios Castro and J.C. González Moreno. A Graphical Development Environment for Functional Logic Languages. In Proc. of the Ninth International Workshop on Functional and Logic Programming (WFLP 2000), pp. 404–417. Universidad Politécnica de Valencia, 2000.
- 11. M. Hanus. A Unified Computation Model for Functional and Logic Programming. In Proc. of the 24th ACM Symposium on Principles of Programming Languages (Paris), pp. 80–93, 1997.
- 12. M. Hanus. Distributed Programming in a Multi-Paradigm Declarative Language. In Proc. of the International Conference on Principles and Practice of Declarative Programming (PPDP'99), pp. 376–395. Springer LNCS 1702, 1999.
- 13. M. Hanus. A Functional Logic Programming Approach to Graphical User Interfaces. In International Workshop on Practical Aspects of Declarative Languages (PADL'00), pp. 47–62. Springer LNCS 1753, 2000.
- 14. M. Hanus, S. Antoy, B. Braßel, M. Engelke, K. Höppner, J. Koj, P. Niederau, R. Sadre, and F. Steiner. PAKCS: The Portland Aachen Kiel Curry System. Available at http://www.informatik.uni-kiel.de/~pakcs/, 2006.
- 15. M. Hanus and J. Koj. An Integrated Development Environment for Declarative Multi-Paradigm Programming. In Proc. of the International Workshop

on Logic Programming Environments (WLPE'01), pp. 1–14, Paphos (Cyprus), 2001. Also available from the Computing Research Repository (CoRR) at http://arXiv.org/abs/cs.PL/0111039.

- 16. M. Hanus and F. Steiner. Type-based Nondeterminism Checking in Functional Logic Programs. In Proc. of the 2nd International ACM SIGPLAN Conference on Principles and Practice of Declarative Programming (PPDP 2000), pp. 202–213. ACM Press, 2000.
- 17. M. Hanus (ed.). Curry: An Integrated Functional Logic Language (Vers. 0.8.2). Available at http://www.informatik.uni-kiel.de/~curry, 2006.
- 18. M.V. Hermenegildo, G. Puebla, F. Bueno, and P. López-García. Integrated Program Debugging, Verification, and Optimization Using Abstract Interpretation (and The Ciao System Preprocessor). Science of Computer Programming, Vol. 58, No. 1-2, pp. 115–140, 2005.
- 19. T. Hortalá-González and E. Ullán. An Abstract Machine Based System for a Lazy Narrowing Calculus. In Proc. of the 5th International Symposium on Functional and Logic Programming (FLOPS 2001), pp. 216–232. Springer LNCS 2024, 2001.
- 20. T. Johnsson. Lambda Lifting: Transforming Programs to Recursive Functions. In Functional Programming Languages and Computer Architecture, pp. 190–203. Springer LNCS 201, 1985.
- 21. W. Lux and H. Kuchen. An Efficient Abstract Machine for Curry. In K. Beiersdörfer, G. Engels, and W. Schäfer, editors, *Informatik '99 — Annual* meeting of the German Computer Science Society (GI), pp. 390–399. Springer, 1999.
- 22. S. Peyton Jones, editor. Haskell 98 Language and Libraries—The Revised Report. Cambridge University Press, 2003.
- 23. S. Thompson. Refactoring Functional Programs. In 5th International School on Advanced Functional Programming, pp. 331–357. Springer LNCS 3622, 2005.
- 24. P. Wadler. Efficient Compilation of Pattern-Matching. In S.L. Peyton Jones, editor, The Implementation of Functional Programming Languages, pp. 78–103. Prentice Hall, 1987.